# pict2e を用いた Maxima 版 KETpicの再実装について

呉工業高等専門学校 自然科学系分野 深澤 謙次

Kenji Fukazawa

Department of Natural Sciences Kure National College of Technology

### 東邦大学·理学部 高遠 節夫

Setsuo Takato Faculty of Science Toho University

## 1 はじめに

数学や物理学の研究者や教育者の中には,論文の作成に LSTFX を用いる者が多くいる が,教材の作成となると LATFX ではなく, Microsoft Word などのワープロを使用する 者も少なくない. その理由の1つは, LATFX が図を扱うのが得意ではないことが考えら れる.

教材には,きれいで正確な図が不可欠である.言葉や数式で説明してもなかなかわか らないことが,図を1つ見せるだけで理解できることもある. したがって, LATFX 文書 にきれいで正確な図を簡単に入れられるようにならない限り、教材作成に LSTFX を使う ようにはならないと思われる.

TFX 文書にきれいで正確な図を挿入するためのツールとして開発されたものの1つに  $K_{\!F\!F}$ [Tpic がある [1].  $K_{\!F\!F\!F}$ pic は数学の配布用印刷教材の作成のために開発が始められ,数 式処理システム(以下, CAS) 上で動作するパッケージとして提供されている. 現在の 開発は主に Scilab 上で行われている.

KETpic では TEX 文書用の挿図を作成するために, Tpic を利用する. Tpic とは TEX 用に開発された図形プリプロセツサ及びそれが出力する special コマンドセットの名称 である. Tpic を用いて TEX 文書に図を挿入するには、図を描くための一連の Tpic の コマンド の並びをファイルに書き込み,そのファイルを \input 文を用いて TEX のマ スターソースファイルに読み込めばよい. KFTpic はこの Tpic のソースファイルを作 成するための CAS 上で動作するプログラム群として実装されている. KFTpic を用い ることで,ユーザーは Tpic のコマンドを知らなくても Tpic を利用した図が作成でき, この結果として. KET pic には以下のような特徴が得られている.

● TFX との親和性が良い (図の中に本文と同じ書体で数式が書ける).

● 形と大きさに関して正確な図が描ける.

- 図の中に様々な装飾が付けられる.
- 豊かな表現力を持ったモノクロ線画が描ける.
- 修正が容易である.

KFTpicを用いて挿図を作成する手順を模式的に図示すると,図1のようになる. ユー ザーは CAS 上で KFTpic のコマンドを使って図を描くための一連のコマンドの並びを 書き、Tpic ファイルを作成する. このファイルを LATFX ソースファイルに読み込みコ ンパイルすると、挿図入りの dvi ファイルが得られる. 図を修正したい場合は、 CAS 上に戻り KETpic のコマンドを修正後、同じことを繰り返せばよい.コマンドリファレ ンスなどは以下のサイトから自由にダウンロードできる.

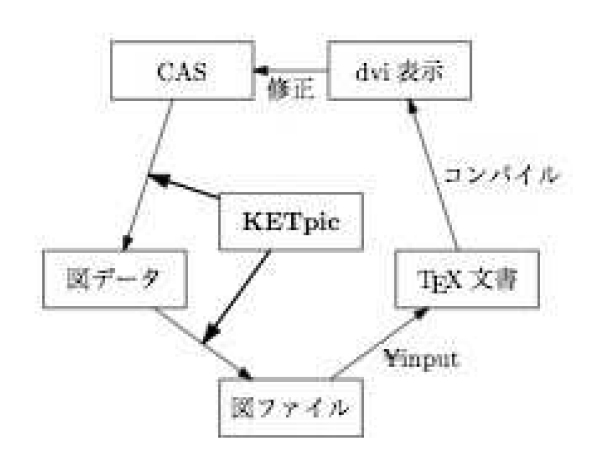

https://ketpic.com

図 1: KFTpic による作図手順

KrTpic では図の中に様々な装飾を付けるために曲線の交点などの補助データを内部 で計算している.例えば,曲線で囲まれた領域にハッチングを付けるためにはそれらの 曲線と直線との交点の座標を求めなければならない.そのために KFTpic ではこれらの 曲線の基本データ(プロットデータ)を作成し、基本データを基にして交点を見つけて いる. 以上をまとめると以下のようになる.

- (a) 基本データ (プロットデータ) を作成する
- (b) 基本データを基に交点などの補助データを計算する
- (c) 補助データを基にハッチングなどの 2 次データを作成する
- (d) 以上のデータを基に,図の tpic (or pict2e) ファイルを作成する
- (e) アクセサリなどを追加する

 $K_F$ Tpic の Maxima への移植は以前にもなされているが、空間曲面の描画機能の実装 で行き詰まってしまい,移植は終了していない.その理由の 1 つは,補助データを直接 計算することと関係している.一般に,基本データを基にして交点などの補助データを 直接計算するには以下のような問題がある.

- 実用的な時間内で計算を終了するためには、基本データの量を制限しなければな らない.
- 他の CAS への移植に手間が掛かる

一方, Maxima などの CAS には標準で様々な便利な関数が用意されており. 利用す ることができる.例えば,Maxima で用意されている関数には以下のものがある.

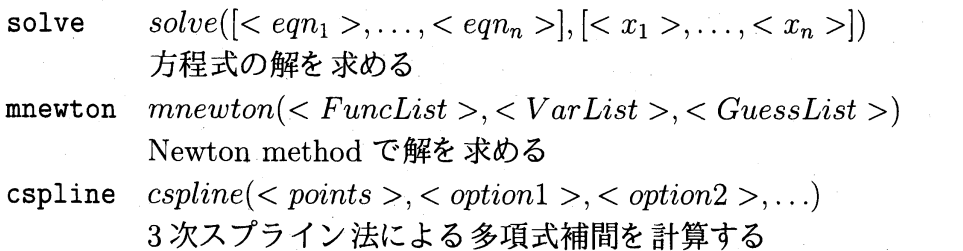

そこで,本論文では Maxima で用意されている関数を利用して補助データを計算す る方法について議論する. ここでは平面図形を扱うこととする. なお, pdftex は tpic 拡張機能はサポートされていないため、この再実装では tpic の代わりに pict2e を用い ることとする.

## 2 曲線の交点 (接点) の求め方

#### 2.1 陽関数で表される平面上の曲線

 $2$ つの関数  $f(x)$ ,  $g(x)$  の交点 (接点) の求め方の概要は以下の通りである.

- (a) 2つの関数  $f(x)$ ,  $g(x)$  の差の関数  $h(x)=f(x)-g(x)$  を定義する
- $($ b $)$  $h(x)$ が単調な関数になるような小区間に分割する
- $(c)$   $h(x)$  のゼロ 点を計算する

(b) の単調な関数になるような小区間に分割する方法は,以下のようになる.

- $(1)$   $h'(x)$  を計算する (Maxima で用意されている diff 関数を利用)
- (2) 区間を小区間に等分割する
- $(3)$  関数  $h'(x)$  の符号が変わる小区間を選び出す

(4) 小区間の幅がある値 (default 0.1) 以下になるまで (2) - (3) を繰り返す

 $(5)$  選んだ小区間での  $h'(x)$  のゼロ点を線形近似で決める

- $(6)$   $(5)$  で求めた点での関数  $h(x)$  の値の絶対値が
	- $\bullet$  小さければ、接点の候補
	- $\bullet$  それ以外は  $h(x)$  の区間の分割点

とする

(7) (6) で求めた分割点で分割して小区間を決める

 $h(x)$  のゼロ点の計算は,(b) で決めた各小区間で  $h(x)$  のゼロ点の近似 (候補)を 求め,ゼロ点の近似値と接点の候補を初期値として newton 法 ( Maxima で用意されて いる mnewton 関数を利用) で正確な値を求める.

以上のアルゴリズムを用いて、交点 (接点) を求める関数 intersect\_contact\_points を 定義し,具体的な例として関数

$$
f(x) = sin(x),
$$
  $g(x) = \frac{1}{2} \left( x + \sqrt{3} - \frac{\pi}{3} \right)$ 

を定義し,[-5, 5] の範囲でこれらの関数に適用すると結果は

 $x_{1} = -2.246005589297974,$   $x_{2} = 1.047197544757387$ 

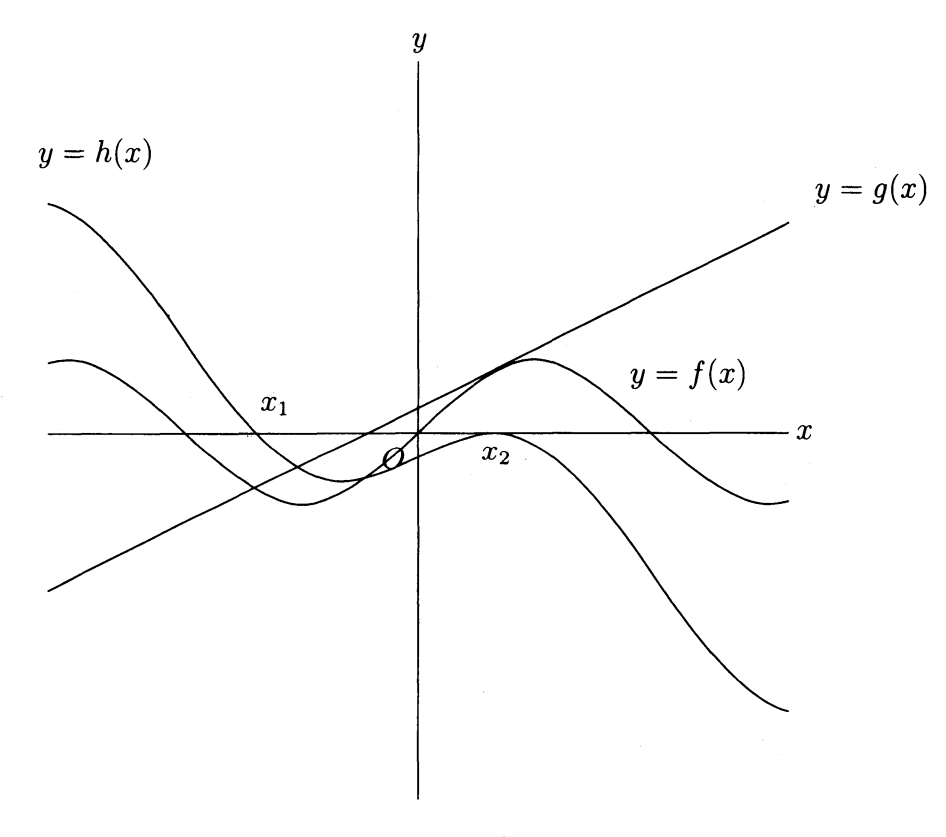

図 2:  ${\rm pict2e}$ によるグラフの描画

となり,  $h(x_{1}), h(x_{2})$  の値が

 $h(x_{1})=-4.4408920985006262\times 10^{-16}, \qquad h(x_{2})=0.0$ 

となることより  $x_{1},\,x_{2}$  は  $f(x), g(x)$  の交点または接点であることがわかる( 実際には,  $x_1$ は交点であり,  $x_2$ は接点である).

Maxima 版のこの実装による精度として、定数  $\Delta$  の値を変えて関数  $h(x)-\Delta$  の接点 を上で定義した関数 intersect-contact-points を用いて接点が求まるかどうか調べると, 結果は以下のようになる.

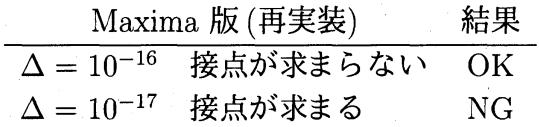

この結果から, Maxima 版 KFT pic の再実装の精度は  $10^{-16}$  程度と考えられる. ただ し,この精度は Maxima の設定によって変えられることは認識しておいた方がよい.

#### 2.2 関数のグラフの描画

pict2e による関数のグラフの描画では、ベジェ曲線を利用する. 本論文では, 3 次の ベジェ曲線を利用する場合について説明する.

3 点 A, B, C を制御点とするベジェ曲線は

$$
\vec{r}(t) = \overrightarrow{OA}(1-t)^2 + 2\overrightarrow{OC}t(1-t) + \overrightarrow{OB}t^2
$$

で表される. ここで C は A, B での接線の交点であるから, 2点 A, B での接線ベクト ルがわかれば,点 C が求められる. したがって,ベジェ曲線を利用して関数のグラフ を描画するには, 適当な小区間に分割し, 各小区間の端点を A, B として小区間の部分 曲線をベジエ曲線として描けばよい.

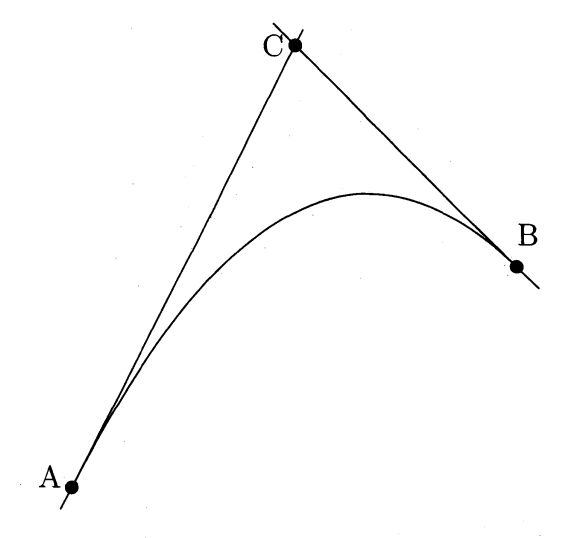

図 3: 3点 A, B, C を制御点とするベジェ曲線

### 2.3 陰関数で表される平面上の曲線

 $2$ つの陰関数  $\vec{r_{1}}(t), \vec{r_{2}}(s)$  の交点( 接点)の求め方の概要は以下の通りである.

 $(1)$  2つの陰関数  $\vec{r}_{1}(t), \vec{r}_{2}(s)$  の差の関数  $\vec{r}(t, s)=\vec{r}_{1}(t)-\vec{r}_{2}(s)$  を定義する

- $(2)$   $\vec{r}(t, s)$  が単調な関数になるように  $t, s$  のそれぞれについて小区間に分割する
- (3) すべての 2 組の小区間の組み合わせについて,部分曲線が交わる可能性があるも のを以下のルールに従って選ぶ

小区間の端点をベジェ曲線の制御点 A, B として 3 つ目の制御点 C を計算し,  $\triangle$ ABC を作る. 2 組の小区間に対応する 2つの三角形が交わるか一方が他方 を含む場合に,部分曲線が交わる可能性があるとする.

(4) (3) で選ばれた各小区間の組み合わせについて,小区間の中間の値を初期値として newton 法 ( Maxima で用意されている mnewton 関数を利用) で正確な値を求 める.

(3) の部分曲線が交わる可能性がある小区間の組み合わせを選ぶ理由は、全く交わらな い 2 つの部分曲線について Maxima で用意されている mnewton 関数を使うとエラー になりプログラムが途中で終了してしまうからである.この手順に従って計算すること によって,2つの陰関数  $\vec{r_{1}}(t), \vec{r_{2}}(s)$  の交点( 接点)を正しく求めることができる.

## 3 まとめと今後の課題

本論文では Maxima で用意されている関数を利用して補助データを計算する方法につ いて議論し,数式で表すことができる平面上の曲線については交点(接点)は精度良く 求められることがわかった.この方法の利点は,計算が比較的早いことと他の CAS へ の移植が比較的容易であることであるが、現状では数式で表せない場合については(対 応可能と予想してはいるが) 対応できていない.

今後の最も大きな課題は、空間図形(空間曲線·曲面)への対応である. 空間曲線に ついては、小区間に分割した後、各部分曲線を 3 平面 (  $x-y$  平面,  $y-z$  平面,  $z-x$ 平面) へ射影して 3 平面上で交わる可能性のある部分曲線に対応する小区間の組み合わ せについて,交点 (接点) を Maxima で用意されている mnewton 関数を使って求め ればよいと思われる. 空間曲面については、spline 関数を利用することで、例えば稜線 が計算できる可能性があるが,今後の検討課題である.

### 参考文献

[1] CASTEX 応用研究会 編), KETpic で楽々 TEX グラフ」,イーテキスト研究所, 2011.